Open a web browser and navigate to 192.168.1.254 Login using cisco as both the username and password.

Navigate to Administration > User Accounts and Add an admin account set to Level 15

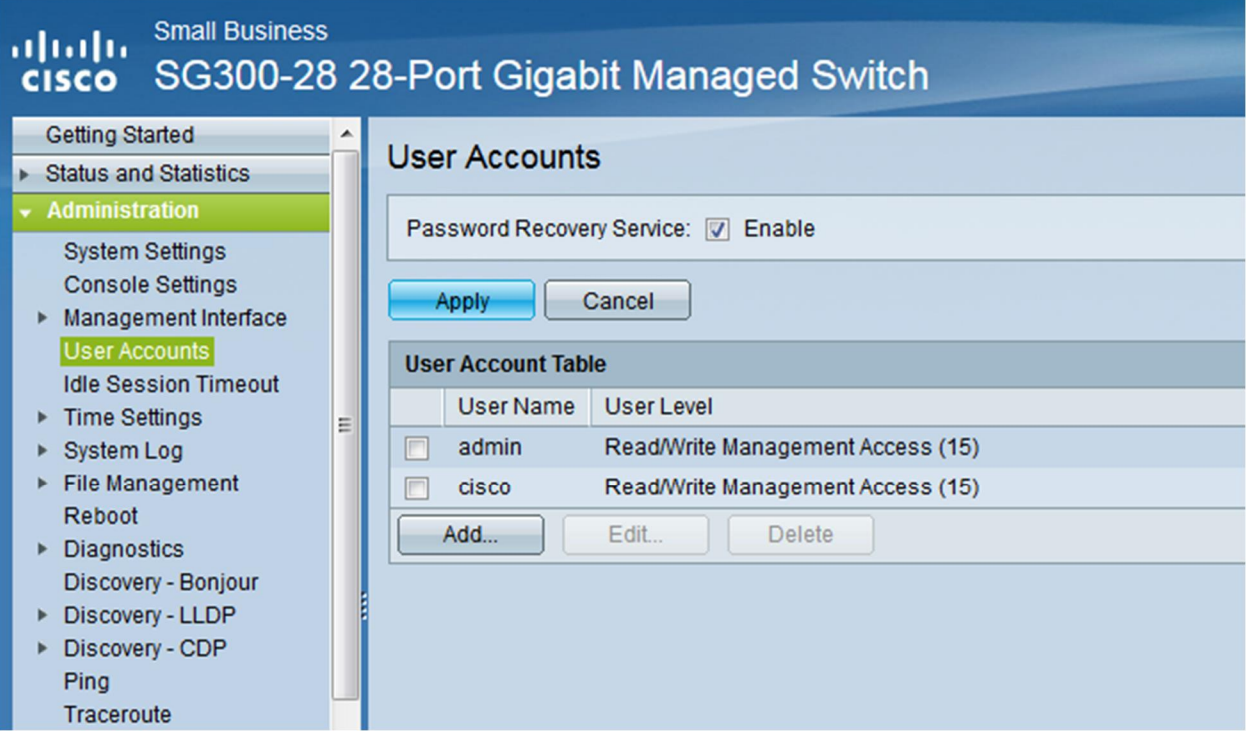

Open a program that will allow for Serial connection (TeraTerm is a good program if you need one: [http://ttssh2.sourceforge.jp/index.html.en\)](http://ttssh2.sourceforge.jp/index.html.en)

The settings for connecting are as follows:

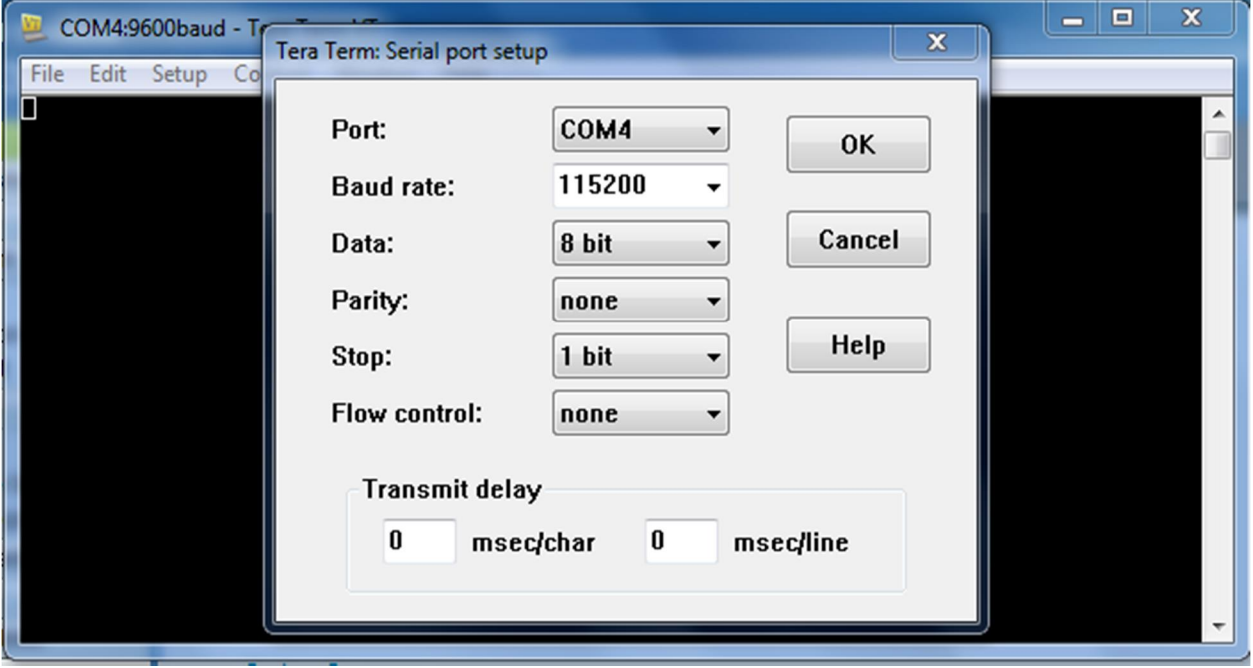

\*\*\*The COM port will be whatever it is on your machine\*\*\*

Once you are connected you will need to hit Enter to bring up a login screen Type **Config T**  To configure the IP address enter **Interface Vlan1 ip address 192.168.87.XXX (XXX being the actual network IP address) ip igmp snooping querier ip igmp query-max-response-time 20 end**

This allows you to now log in to the unit from a web browser with the IP you set. It also enables some important features to allow it to do what Wheatstone needs it to do.

From here we need to configure all the ports. Type **Config T Interface range gig 1-27 switchport mode access speed 1000 spanning-tree portfast end**

\*\*\*\*Please remember what port you plug the **surfaces** in. Those will need to be set up to speed 100\*\*\*\* To do this type **Config T Interface gig X** (port where console is) **switchport mode access speed 100 spanning-tree portfast end**

You will need one trunk port. This will most likely be the last port (28) **Config T Interface gig 28 switchport mode trunk end**

From here you can type **show running-config** and view what you just did.

Then you can type either **copy running-config startup-config** or **write memory** to save it to the switch. At this point you should be able to go to your web browser and log in. Then you can view the ports to make sure they are set up as Access or Trunk and check the speeds.

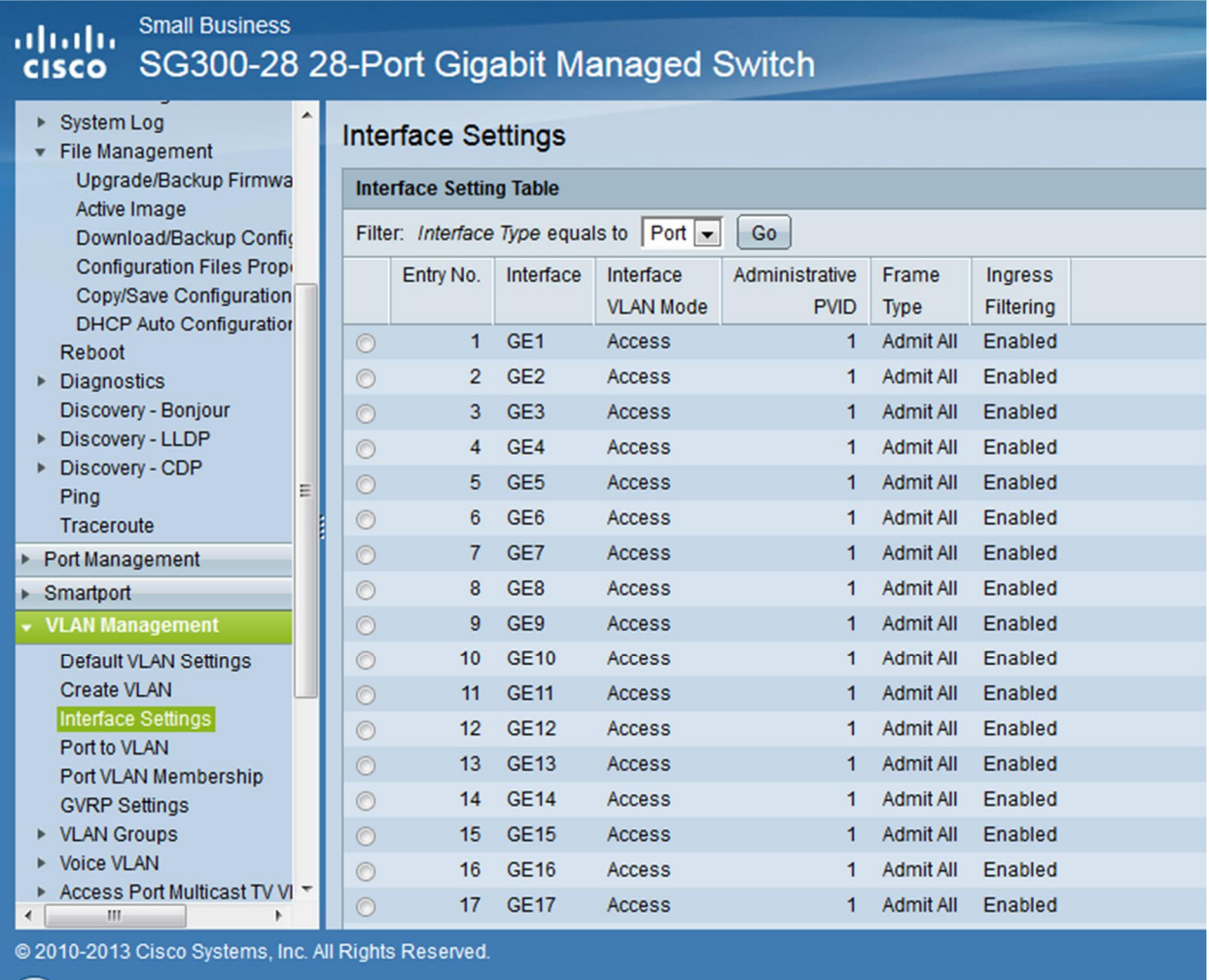

Navigate to the Multicast Properties screen. Select Bridge Multicast Filtering Status to Enable.

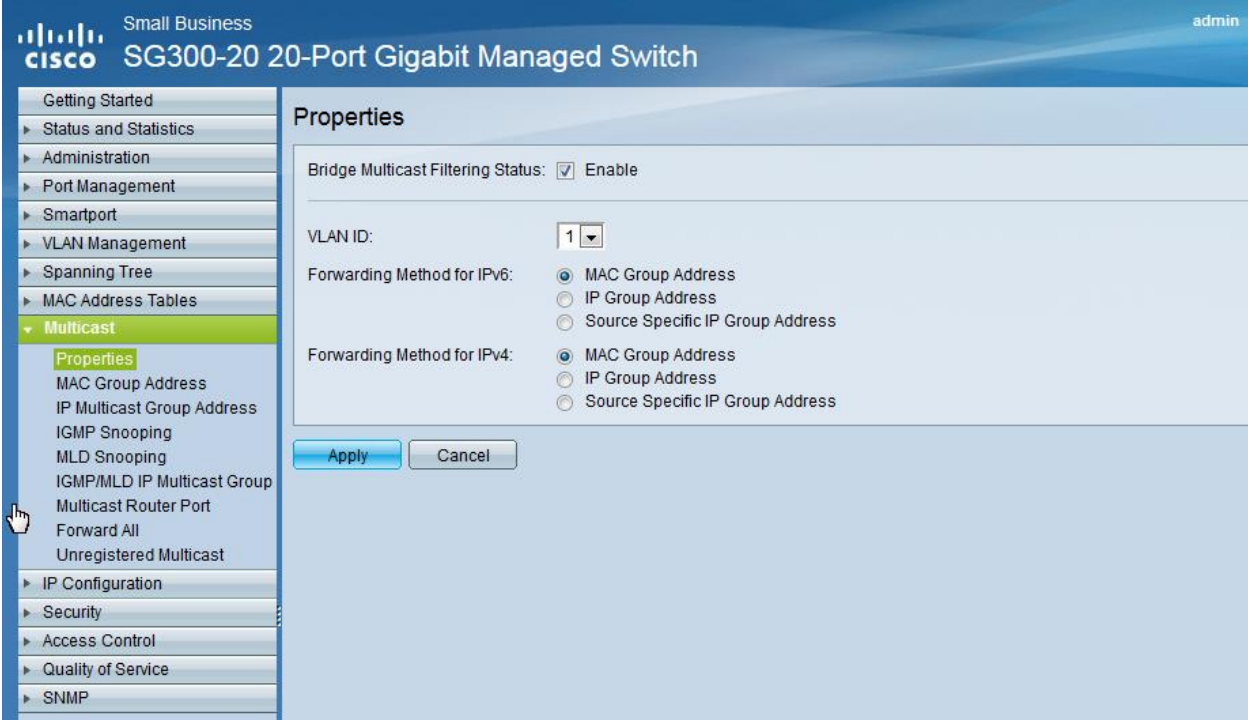

COM4:115200baud - Tera Term VT File Edit Setup Control Window Help switchb9591ft<br>switchb9591ft<br>switchb9591ft(config T<br>switchb9591ft(config-#iratorface Ulani<br>switchb9591f(config-#iratorface Ulani<br>switchb9591f(config-#irators 192.168.87.249 255.255.255.8<br>Please ensure that the port through

П